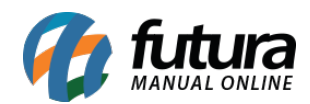

## **1 – Nova opção para inserir Produtor Rural**

**Caminho:** Cadastro > Cliente > Aba "Outras Informações"

Foi desenvolvido um novo campo no cadastro do cliente para habilitar se o cadastro é Produtor Rural, desta forma é possível informar o CPF e a Inscrição Estadual do cliente e definir como **"Contribuinte de ICMS"** para ser calculado como contribuinte na Nota Fiscal.

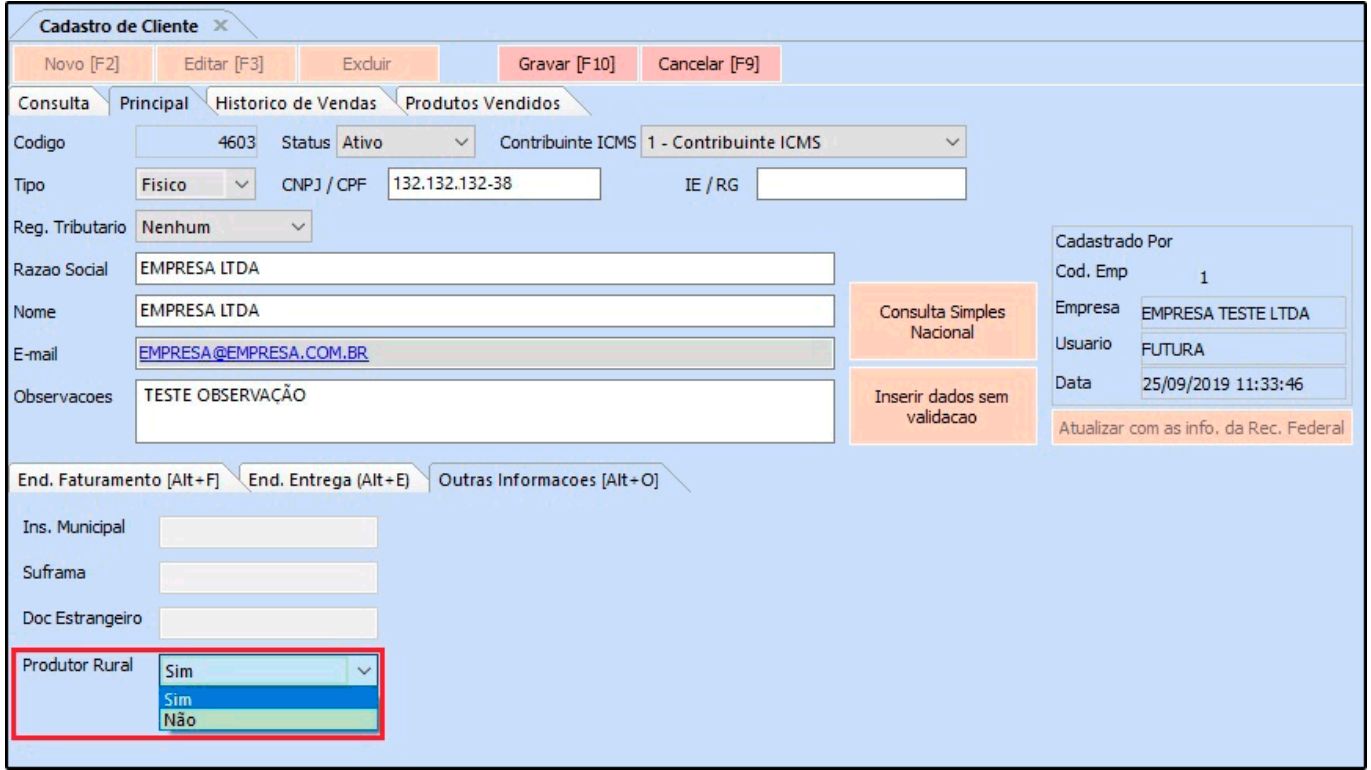